# **MANUALE Q244**

## **1. DESCRIZIONE**

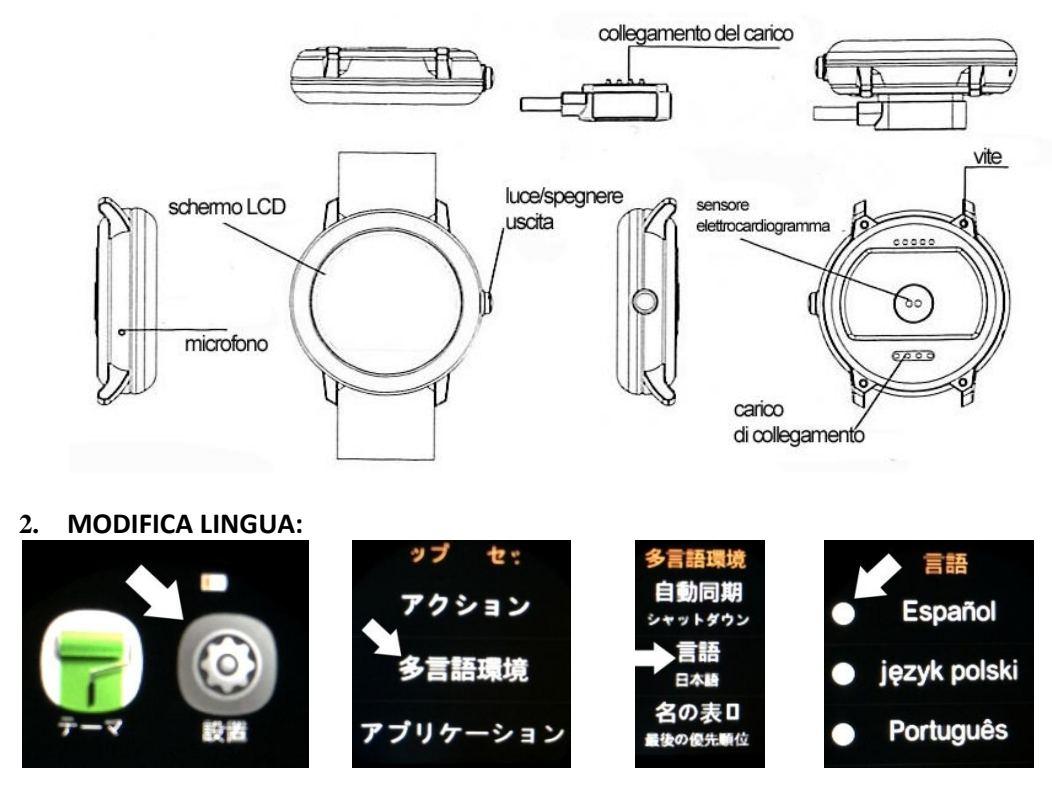

Osservazioni:

Quando l'orologio è posizionato per caricare il collegamento base di ricarica 4 pin deve essere allineato con il collegamento la parte inferiore dell'orologio. Solo una posizione corretta per facilità in quanto vi è una attrazione magnetica tra la base ed il collegamento del carico di carico del collegamento consentendo orologio allineare sia in una singola posizione corretta.

### **3. CONNETTIVITA:**

Per scaricare lettore di codici a barre: **ScanLife** App disponibile per iOS / Android

Al fine di avere tutte le funzioni di SmartWatch è necessario installare l'applicazione **WEAR FUNDO** disponibile per Android e IOS 4.0 o superiore. Per scaricarlo eseguire la scansione del codice QR descritto di seguito.

1-1 . La scansione del codice QR e scegliere l'opzione Android o IOS a seconda del terminale.

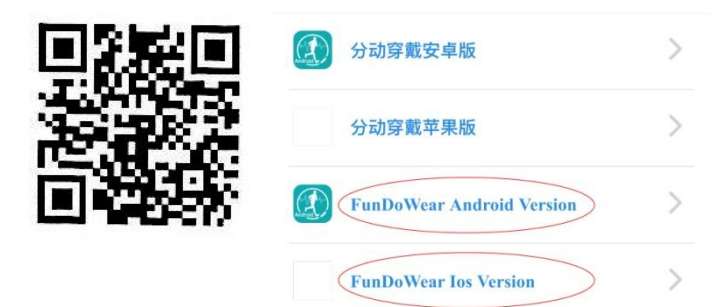

2- Collegamento Bluetooth: Bluetooth attivo sul telefono e avviare la ricerca o la ricerca di reti bluetooth della vigilanza del bluetooth dal cellulare per collegare.

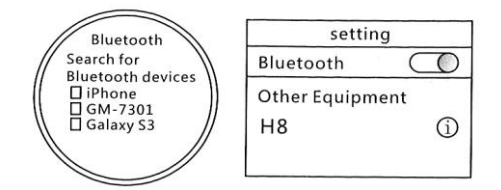

3- Una volta collegato, aperto dispositivo le opzioni di notifica del bluetooth su di esso si vedrà diverse sezioni di notifiche per sincronizzare le impostazioni desiderate. Per sfruttare al massimo si consiglia di attivare tutte le notifiche possibili. È possibile che durante l'utilizzo di differenti opzioni dell'orologio, mobile includono l'accesso a determinate aree.

Una volta scaricato l'applicazione e collegato il telefono e procedere per sincronizzare l'orologio con l'applicazione orologio.

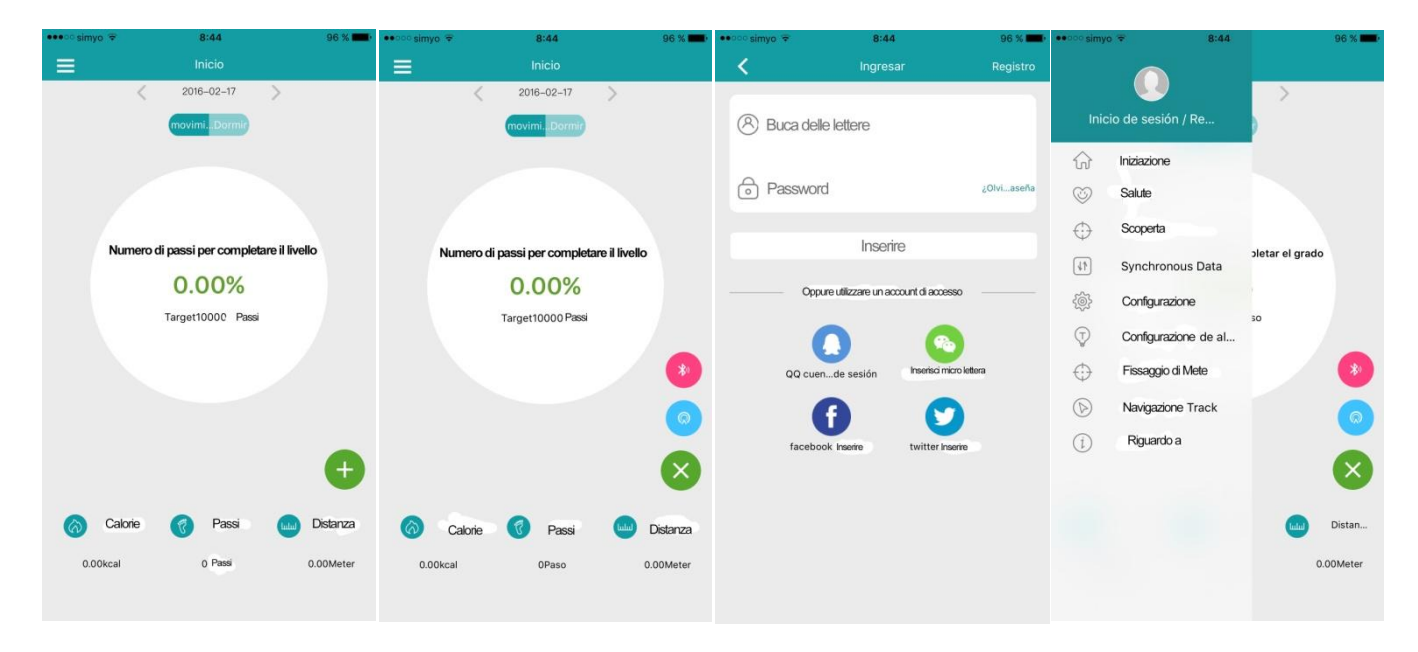

Nel caso di IOS è necessario registrarsi primo avvio della sessione del pannello. Una volta registrato, l'icona del bluetooth stampa nella schermata principale e avviare la ricerca selezionando l'orologio per collegarlo.

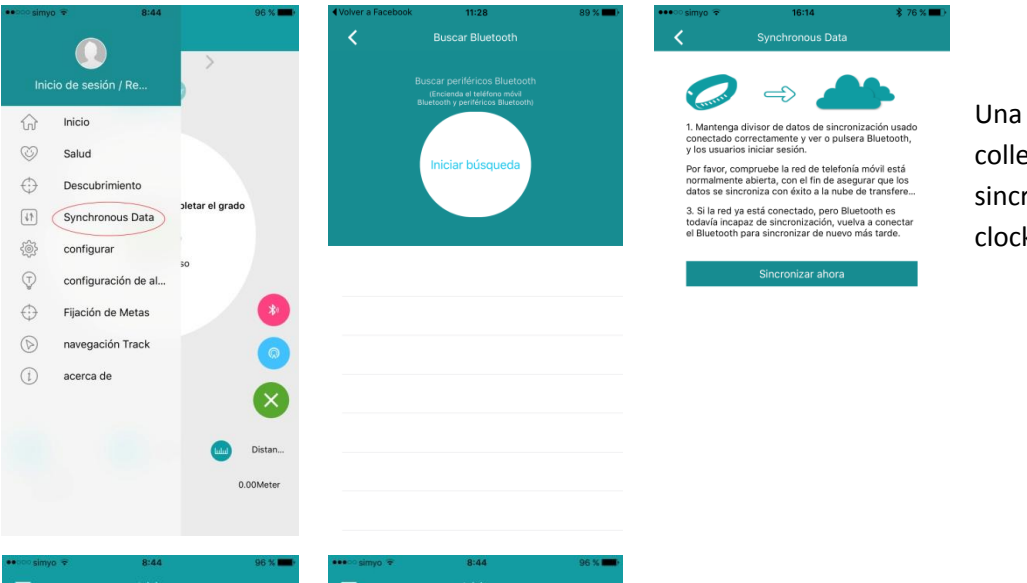

Una volta che i dati collegata è sincronizzato con il clock.

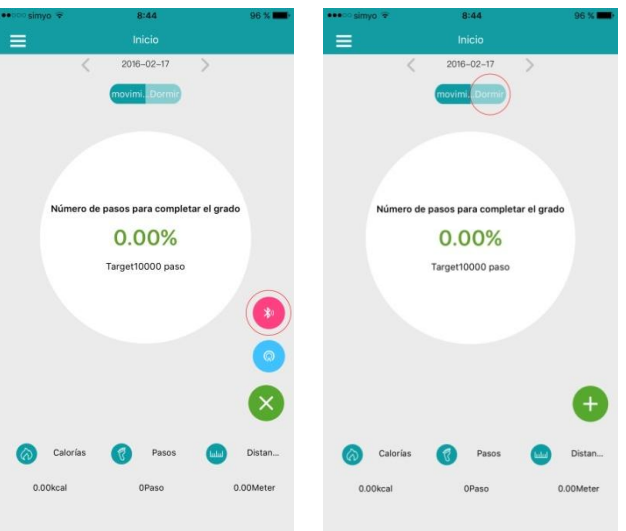

Nella scheda Home vi è una sezione di monitoraggio del sonno per essere sincronizzato con il reloj.Debido alle impostazioni per ogni telefono può non collegare la vigilanza del bluetooth spegnere il Bluetooth sul telefono e accenderlo.

#### **4. FUNZIONI**

- 1. Rubrica: inserire questa funzione per visualizzare i contatti salvati e sincronizzarli con il telefono. Per questa funzione è attiva il telefono e l'orologio deve essere collegato.
- 2. Il telefono di manopola: inserire questa funzione per segnare e effettuare chiamate da l'orologio via Bluetooth.
- 3. Registro chiamate: questa funzione consente di visualizzare il registro delle chiamate del telefono sull'orologio. Inserisci questa funzione per segnare e effettuare chiamate da l'orologio via Bluetooth.
- 4. Messaging: Selezionare questa funzione per visualizzare i messaggi telefonici. Inserisci questa funzione per segnare e effettuare chiamate da l'orologio via Bluetooth.
- 5. Notifiche: In questa funzione, se abilitata su le notifiche del telefono con l'applicazione possono vedere le notifiche pop-up sul telefono sull'orologio.
- 6. Cerca dispositivo Bluetooth: È possibile cercare altri dispositivi Bluetooth che si collegano.
- 7. Allarme: è possibile impostare l'ora della sveglia, tono di allarme e altre funzioni.
- 8. Calendario: mostra il calendario lunare, settimane, giorni, ecc ...
- 9. Music Player Remote: telecomando Player telefono.
- 10. grilletto della fotocamera a distanza: è possibile controllare in remoto il telefono cellulare con fotocamera da opzioni come il tempo di scatto o il telecomando cambiando.
- 11. La ricerca di Bluetooth: è possibile attivare, disattivare e cambiare il nome che appare vigilanza del bluetooth.
- 12. File Manager: Gestire orologio file.
- 13. Pedometro: È possibile configurare attraverso i sottomenù all'interno della funzione. Per iniziare a contare i passi premere Start.
- 14. Sonno Monitor: è possibile configurare attraverso i sottomenù all'interno della funzione. Per avviare la funzione di premere Start.
- 15. Controllo sedentario: è possibile configurare tramite allarmi.
- 16. Controllo della frequenza cardiaca: Misura i battiti al minuto che ha il vostro cuore. In un adulto è di solito tra i 51 ei 94 battiti / min, con una media di 67 battiti / minuto. Le pulsazioni possono variare a seconda dell'umore. Quando c'è sportiva frequenza cardiaca di attività su e abbattere.
- 17. QR code: la scansione attraverso l'applicazione ScanLife porta al download del SmartWatch app.
- 18. Timer: Registra misure del tempo che vogliamo fare.
- 19. Calcolatrice
- 20. Tema estetica: Modificare la visualizzazione del menu.
- 21. Configurazione: i parametri di configurazione Clock.

### **5. ALTRE FUNZIONI**

- Personalizza screen saver: lo schermo quando viene lasciato riposare per 3 secondi, lo sfondo guarderà, questo orologio è personalizzabile nelle impostazioni dello schermo e può scegliere tra la disposizione che ti piace di più. Una volta che le selezioni e uscire dalla schermata di standby per 3 secondi e può vederlo.
- Centro di notifica: Quando l'orologio è a riposo con la protezione dello schermo visibile, scorrere il dito verso il Centro di notifica a destra dove si possono vedere gli annunci verranno visualizzati diversi. Per questa funzione è attiva il telefono e l'orologio deve essere collegato.
- Funzione rapida: Quando l'orologio è a riposo con la protezione dello schermo visibile, scorrere il dito verso il basso andiamo al menu principale, dove si trova in basso a destra l'accesso agli strumenti e in basso a sinistra si accede funzioni.